# **Free Brushes Online**

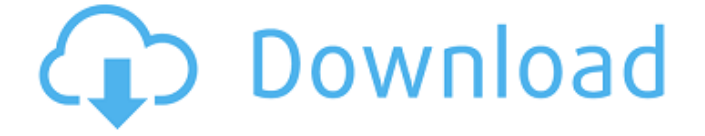

#### **Download Outline Brush Photoshop Crack+**

2. To open the file, double-click the icon of the file you wish to open. In most cases, it will open a graphical window with the image displayed. 3. From the File menu, select Open. After you click Open (see Figure 6-6), Photoshop opens the image for further manipulation. \*\*Figure 6-6:\*\* Open an image from your hard drive or a network drive using the Open dialog. A dialog box will appear, as shown in Figure 6-7, that includes options for creating new files and opening existing files. Photoshop CS5 includes a further option for creating, opening, and saving raster files. If you want to convert your existing files to the new raster file type (PSD), use the Save As PSD option. \*\*Figure 6-7:\*\* Choose which file to open. 4. From the File menu, select Open or press the Ctrl+O keyboard shortcut. This brings up the Open dialog box (see Figure 6-8) with your hard drive and the folders on the computer you've connected to. \*\*Figure 6-8:\*\* Locate and open a file. 5. Browse the folders on the computer that contains your original image. If you haven't put the image on your computer, locate and select the file by clicking once on the folder icon for the desired file. Now click the Open button. Your image will appear in the preview window (see Figure 6-9). \*\*Figure 6-9:\*\* Select the file to open. 6. Double-click the icon for the file you want to open. The image will open in the document window (see Figure 6-10). If your image doesn't open, double-check that you've done the following in the previous steps: \* Choose the proper file and location on your computer or network drive. \* Make sure your printer is

connected to the computer and turned on. \* Use the proper settings for Photoshop and Windows, such as operating system version and settings for the file to open. If your file opens, you're done. (You may need to play with the tonal adjustments if the file's badly out of focus.) \*\*Figure 6-10:\*\* Your image appears in the document window. Grouping Photoshop Elements files and Photoshop files If you've used Photoshop Elements before

### **Download Outline Brush Photoshop Crack+ For PC**

Photoshop's power increases as you gain experience and increase your skills. If you have a good understanding of image editing and composition, you should be able to easily work with Photoshop. This guide contains the best Photoshop tutorials that will teach you as you go through Photoshop's work environment. So if you are looking to learn Photoshop, but never learned it before, then this is the place for you. Best Photoshop Tutorials For Beginners A Beginner's Guide to Photoshop Elements Photoshop Elements is similar to the normal version of Photoshop. Whether you're already a Photoshop user, or you're using Photoshop for the first time, Photoshop Elements will be of benefit to you. This guide will teach you how to navigate the Photoshop Elements workspace. You can use your mouse, keyboard or the familiar shortcuts. Listed below you can read more about Photoshop elements. Are you interested in learning Photoshop Elements? Well, this is the page you want to come to. Most of Photoshop Elements are based on the normal version of Photoshop. Photoshop Elements has a similar, if not the exact same, interface. While Photoshop Elements does not have all of the features of Photoshop, it does have a good blend of many of them. To get started, you'll need to have an image loaded into Photoshop Elements. The image should only contain one or two layers. You should make the image open and editable. You can bring the image in and out of PS by pressing Ctrl + G Ctrl+A to select the whole image Press Delete to delete the image. The clipboard lets you copy and paste things into Photoshop Elements. Ctrl  $+V$  to paste items from the clipboard into Photoshop Elements. Press the Home key to hide and show the icon bar. Ctrl + Home to display the black bar. The Home icon is an easy way to quickly access the user interface. The Image menu bar on the top left of the screen shows you all of the things you can do to your image. Below the image, the Word menu bar is your best friend. Use it to select text, delete text, edit text and apply filters to the text. If you press the left arrow in the image, you'll see all of the undoable actions Press the undo 05a79cecff

# **Download Outline Brush Photoshop With License Key Latest**

The present invention relates generally to gas turbine engines, and, more specifically, to turbine blade cooling. A typical gas turbine engine includes a compressor section, a combustor section and a turbine section. Airflow entering the compressor section is compressed and delivered to the combustor section where it is mixed with fuel and ignited, creating a high temperature flow path. The flow path is then expanded through the turbine section where it is contacted by rows of stator vanes and rotor blades. The blades include airfoils arranged in stages that are sequentially arranged to cause the high temperature gas to pass through each stage of the turbine section, thereby increasing the temperature of the gas, and ultimately, the power available from the engine. Each turbine blade includes an internal cooling system that allows for extracting heat from the component during operation. An internal cooling passage is formed in the blade. One or more cooling holes are included in the internal cooling passage to allow the cooling fluid to pass therethrough and cool the internal portion of the blade. The cooling fluid is typically cooled air extracted from the compressor section. The cooling fluid exiting each blade internal cooling hole must travel to the external surface of the blade. For the blade tip, the heat transfer path is generally restricted by the trailing edge of the blade, which is conventionally used as a seal between the tip and the shroud surrounding the blade. This seal may be provided by an impingement lip that extends from the internal blade wall surface and is sealed against the wall surface of the turbine shroud. To prevent the cooling fluid from passing from the blade tip to the shroud, some blades include a tip lip. The tip lip is generally positioned between the impingement lip and the shroud and is sized such that cooling fluid cannot pass through the passage between the tip lip and the blade tip and is captured by the tip lip. Cooling fluid that travels through the passage between the tip lip and the blade tip must still travel through the airfoil portion of the blade, which includes both the external airfoil wall surface and the internal wall surface. Generally, the internal wall surface is used to direct cooling fluid from the passage into the airfoil and the external wall surface is used to direct the cooling fluid out of the blade. The blade tip in known gas turbine engines generally includes a slot extending from the trailing edge of the blade tip to the trailing edge of the tip lip. The slot provides access for cooling air to enter the passage between the tip lip and the blade tip. The slot is generally

### **What's New in the Download Outline Brush Photoshop?**

}, "Azure::Cdn": { "description": "Azure CDN Client", "x-ms-client-flatten": true, "title": "Azure.Cdn", "type": [ "object", "null" ], "properties": { "caCert": { "additionalProperties": { "type": [ "string" ], "required": [ "value" ] }, "description": "CaCert used in signing the URL name for the backend", "type": "string" }, "customHeaders": { "additionalProperties": { "type": [ "string" ], "x-ms-client-flatten": true }, "type": "object" }, "baseUrl": { "type": "string", "description": "Base URL used for any signed requests. Must be a domain name." }, "excludePath

## **System Requirements:**

The following is an overview of minimum and recommended hardware specifications: CPU: Core 2 Duo or higher RAM: 4 GB of RAM Graphics: DirectX 9.0 or higher Disc: 8 GB available space Network: Broadband internet connection Sound Card: DirectX 9.0 compatible OS: Windows 7 or newer Other: Keyboard and mouse CD-ROM drive or DVD-ROM drive, with installed operating system, optional; Recommended: Core 2 Duo, 2 GB of RAM Graphics:

Related links:

[https://unmown.com/upload/files/2022/07/KWCsgb85CEUTmjfdsOv2\\_01\\_75361090f878f1b445bb1ffa0a1](https://unmown.com/upload/files/2022/07/KWCsgb85CEUTmjfdsOv2_01_75361090f878f1b445bb1ffa0a1358fb_file.pdf) [358fb\\_file.pdf](https://unmown.com/upload/files/2022/07/KWCsgb85CEUTmjfdsOv2_01_75361090f878f1b445bb1ffa0a1358fb_file.pdf) <https://tbone.fi/wp-content/uploads/2022/07/adyenti.pdf> <https://kooperativakosjeric.rs/wp-content/uploads/2022/07/xilmoll.pdf> <https://marketstory360.com/news/39811/photoshop-smoke-brushes-88/> <https://verrtise.com/advert/download-adobe-photoshop-cs5-crack/> <https://bonnethotelsurabaya.com/wp-content/uploads/eilemma.pdf> <https://fernrocklms.com/blog/index.php?entryid=3628> [https://rexclick.com/wp](https://rexclick.com/wp-content/uploads/2022/07/Photoshop_Lithophane__VECTOR_EASILY_VECTOR_EASILY.pdf)[content/uploads/2022/07/Photoshop\\_Lithophane\\_\\_VECTOR\\_EASILY\\_VECTOR\\_EASILY.pdf](https://rexclick.com/wp-content/uploads/2022/07/Photoshop_Lithophane__VECTOR_EASILY_VECTOR_EASILY.pdf) <https://cambodiaonlinemarket.com/how-to-open-photoshop-in-new-windows-with-registry/> <http://www.mcnallydesign.com/sites/default/files/webform/careers/brezymr495.pdf> <https://magic-lamps.com/2022/07/01/learn-photoshop-for-free-online-step-by-step-lessons/> [https://myinfancy.com/upload/files/2022/07/tyozFlsf6nW8AqFA74Ad\\_01\\_8b6c046f1789828daefd91c65e2](https://myinfancy.com/upload/files/2022/07/tyozFlsf6nW8AqFA74Ad_01_8b6c046f1789828daefd91c65e231283_file.pdf) [31283\\_file.pdf](https://myinfancy.com/upload/files/2022/07/tyozFlsf6nW8AqFA74Ad_01_8b6c046f1789828daefd91c65e231283_file.pdf) <https://isispharma-kw.com/free-diamond-vector-art-icons-and-graphics-for-free-download/> <https://vv411.com/advert/adobe-photoshop-cs-download-for-android/> <https://sweetkids.by/bez-rubriki/25-free-photoshop-brushes/> [https://socialspace.ams3.digitaloceanspaces.com/upload/files/2022/07/Zko5bd7TgqR1hpLi2e8H\\_01\\_8b6c04](https://socialspace.ams3.digitaloceanspaces.com/upload/files/2022/07/Zko5bd7TgqR1hpLi2e8H_01_8b6c046f1789828daefd91c65e231283_file.pdf) [6f1789828daefd91c65e231283\\_file.pdf](https://socialspace.ams3.digitaloceanspaces.com/upload/files/2022/07/Zko5bd7TgqR1hpLi2e8H_01_8b6c046f1789828daefd91c65e231283_file.pdf) [https://safe-harbor-69310.herokuapp.com/photoshop\\_download\\_language\\_pack.pdf](https://safe-harbor-69310.herokuapp.com/photoshop_download_language_pack.pdf)

<https://openaidmap.com/adobe-photoshop-cc-free-registration/> <https://gembeltraveller.com/photoshop-filters-3d-for-photoshop-free-download/> [https://www.hittamenyn.se/wp-content/uploads/2022/07/download\\_photoshop\\_for\\_windows\\_2010.pdf](https://www.hittamenyn.se/wp-content/uploads/2022/07/download_photoshop_for_windows_2010.pdf)